# **Delegering**

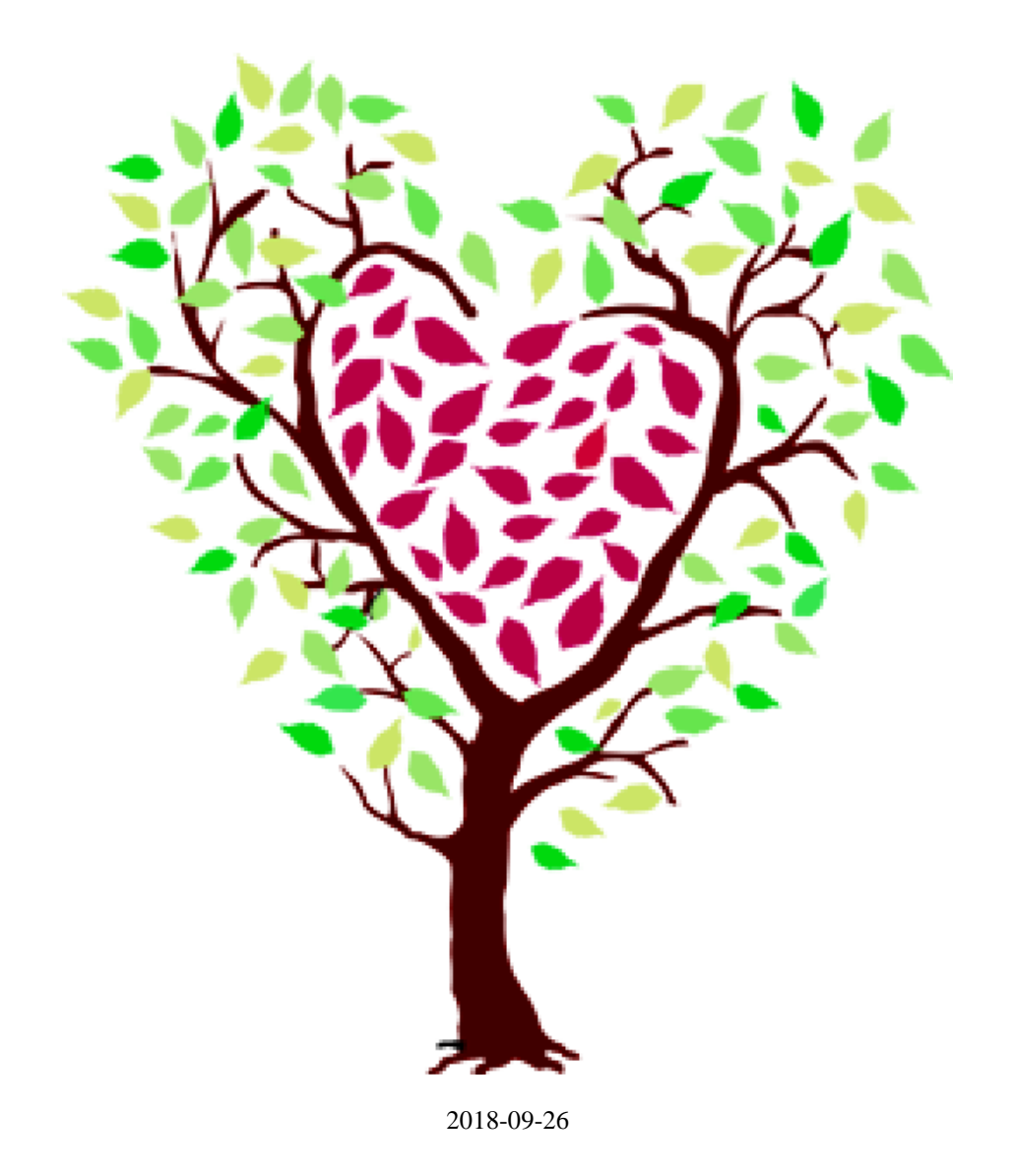

## **Delegering**

Med delegering avses – enligt Socialstyrelsens föreskrifter (SOSFS 1997 1:4) – att någon som tillhör hälso- och sjukvårdspersonal med formell kompetens för en medicinsk uppgift överlåter denna till en annan person som saknar den formella kompetensen.

Däremot ska uppgiftsmottagaren vara reellt kompetent. Med reell kompetens menas att någon genom erfarenhet i den praktiska yrkesverksamheten eller genom fortbildning skaffat kompetens för den uppgift som delegeringen avser.

- Delegeringen är tidsbegränsad och skall omprövas, förnyas minst en gång/år.
- Den är alltid tidsbegränsad till högst 12 månader.
- Delegeringen ska signeras av både den som delegerar och den som mottar delegeringen.
- Delegeringen ska följas upp under giltighetstiden.
- En delegering ska återkallas om personen brustit i sitt ansvar eller utförande av delegerad arbetsuppgift.

Information, föreskrifter och riktlinjer: [http://sundsvall.se/omsorg-och-hjalp/sjukvard-och-tandvard/hos](http://sundsvall.se/omsorg-och-hjalp/sjukvard-och-tandvard/hos-personalwebb/)[personalwebb/](http://sundsvall.se/omsorg-och-hjalp/sjukvard-och-tandvard/hos-personalwebb/) 

# **Sök Personal**

Innan ny personal läggs in i systemet gör en sökning för att se om personen redan finns inlagd.

Klicka på mappen *Personal* under *Personal delegering* i navigeringsytan.

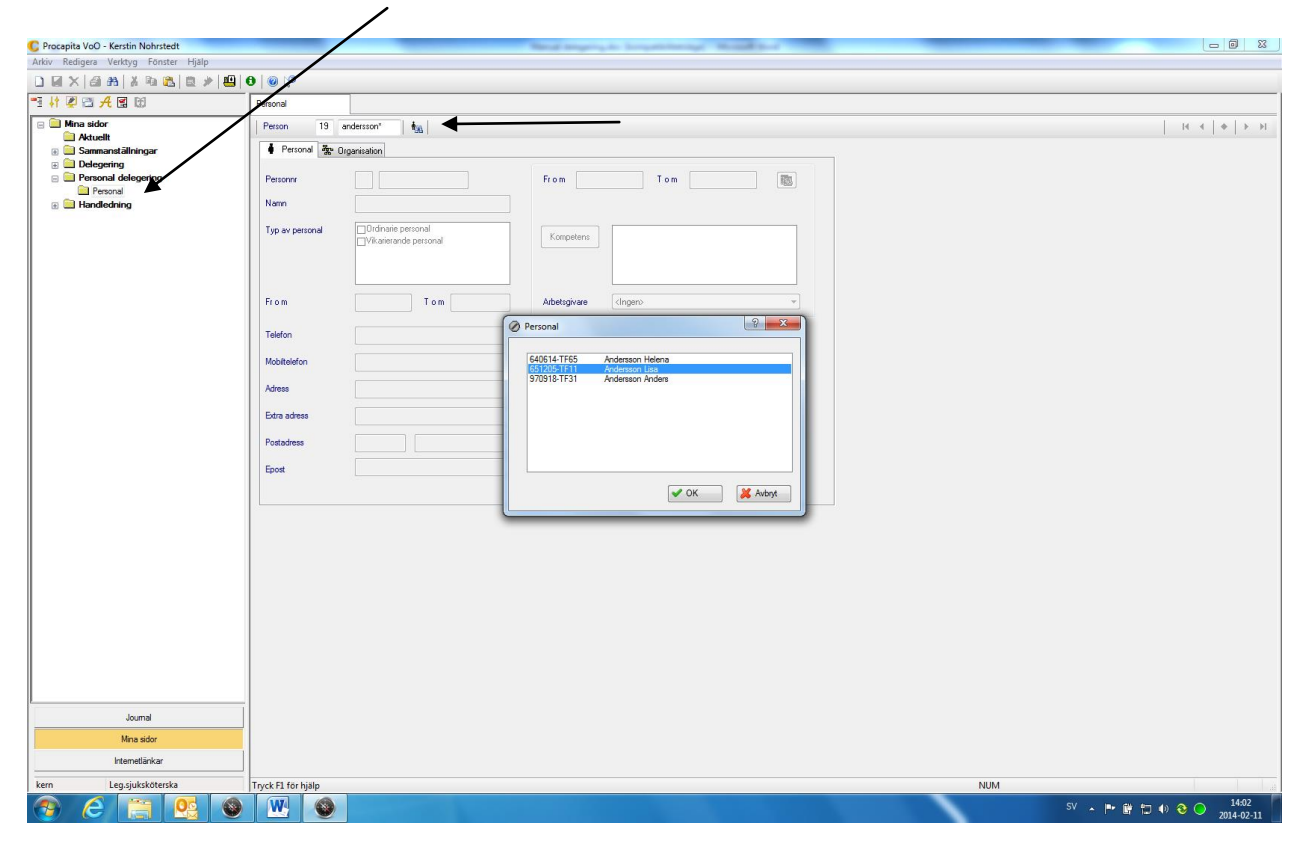

Sök på personnummer eller del av personnummer med en Asterix \*

Kommer meddelande *Ingen resurs hittades* är personen inte inlagd.

Gå vidare och lägg upp personal.

Finns personen inlagd - markera person det gäller i sökrutan och tryck *OK*

# **Lägg upp ny personal**

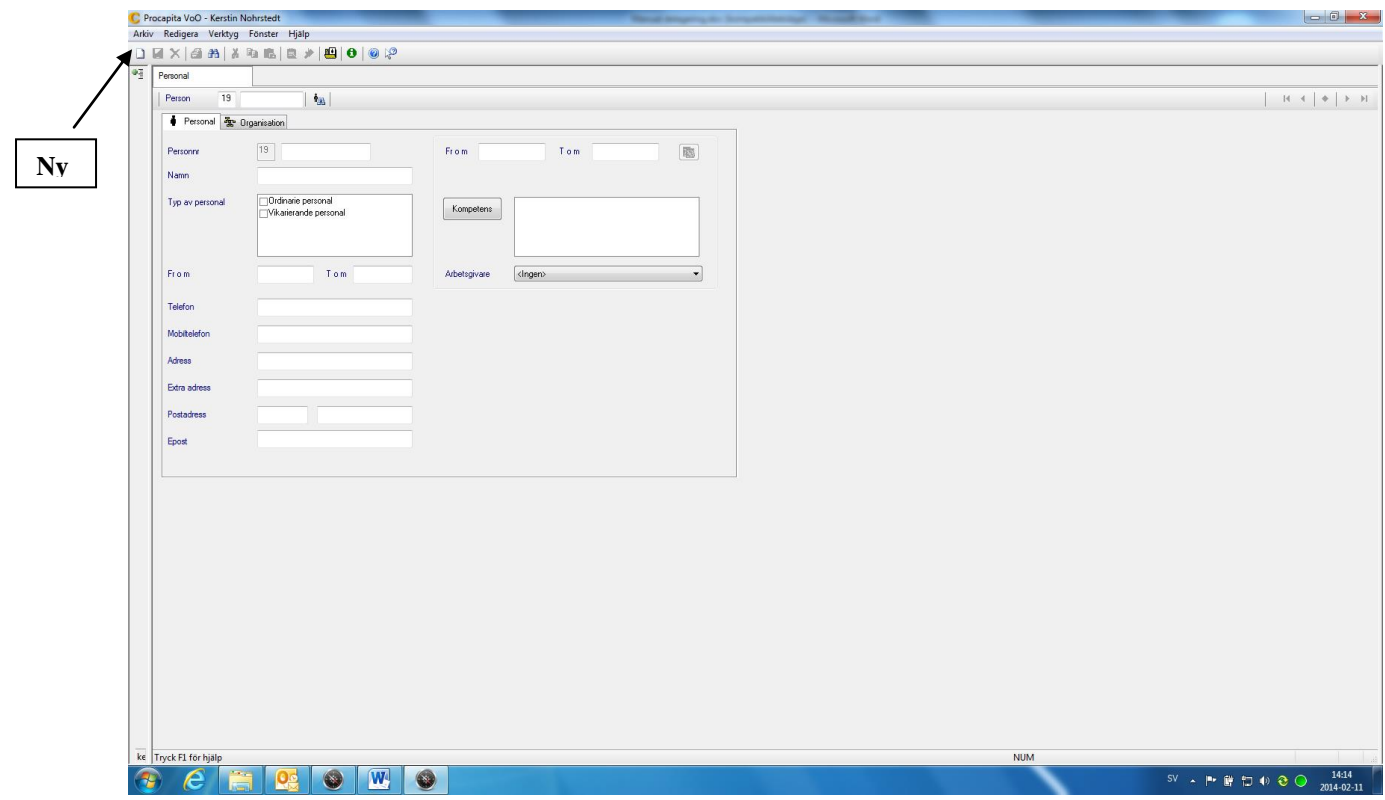

- Tryck på *Ny* knappen, se pil
- Fyll i *Personnummer*
- *Namn*, efternamn skrivs först
- Bocka för *Typ av personal*, ordinarie eller vikarierande personal
- *Fr.om* datum, **OBS! inget tom datum anges**

#### **Delegering**

.

**A** står för allmän och gäller för hälso-sjukvård i socialtjänstens särskilda boenden äldreomsorg, socialpsykiatri och hemsjukvård.

**S** för specifik utförs hos en namngiven patient eller på egen arbetsplats

Allmän och specifik delegering på namngiven patient kan göras vid ett och samma delegerings tillfälle "samma blankett".

Delegeringsbeslutet skrivs alltid ut för påskrift av båda parter. Sparas på enheten i 3 år efter att delegeringen upphört att gälla och kan därefter "tuggas".

Allmän delegering kan skrivas ut i 2 exemplar, där den anställde själv får ett exemplar, innehåller enbart den anställdes egna personuppgifter.

Specifik delegering skrivs endast ut i 1 exemplar som sparas på enheten, innehåller sekretessuppgifter såsom patientens namn, personnummer och vad som ska utföras.

## **Lägga in delegering**

Klicka på *Delegering* i navigeringsytan på *Mina sidor*

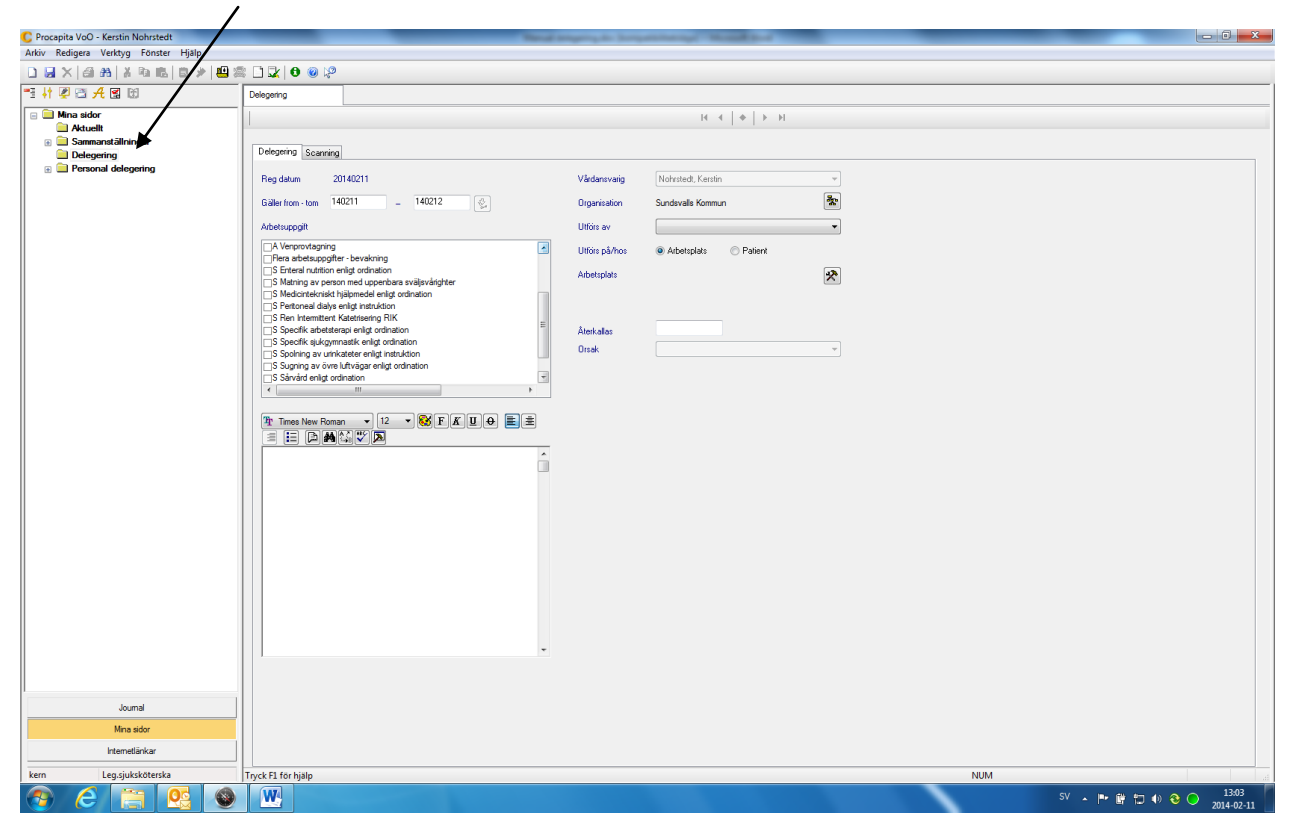

Fyll i följande:

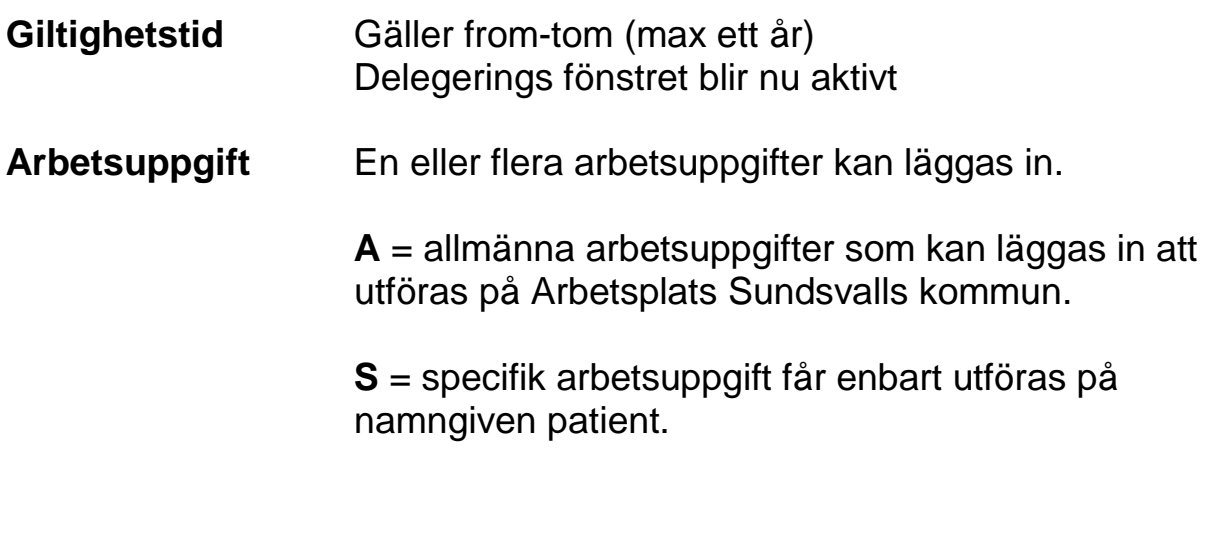

**Vårdansvarig** Den som delegerar.

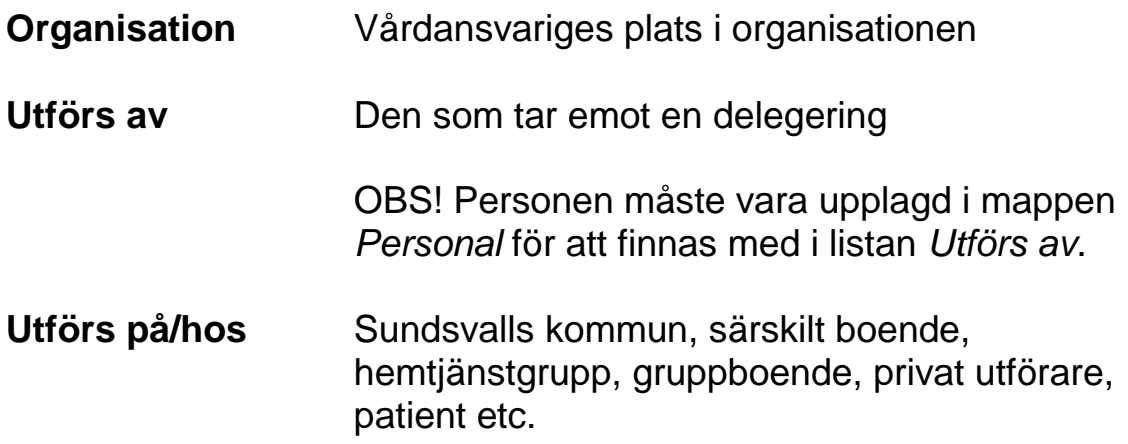

### **Specifik delegering på namngiven patient**

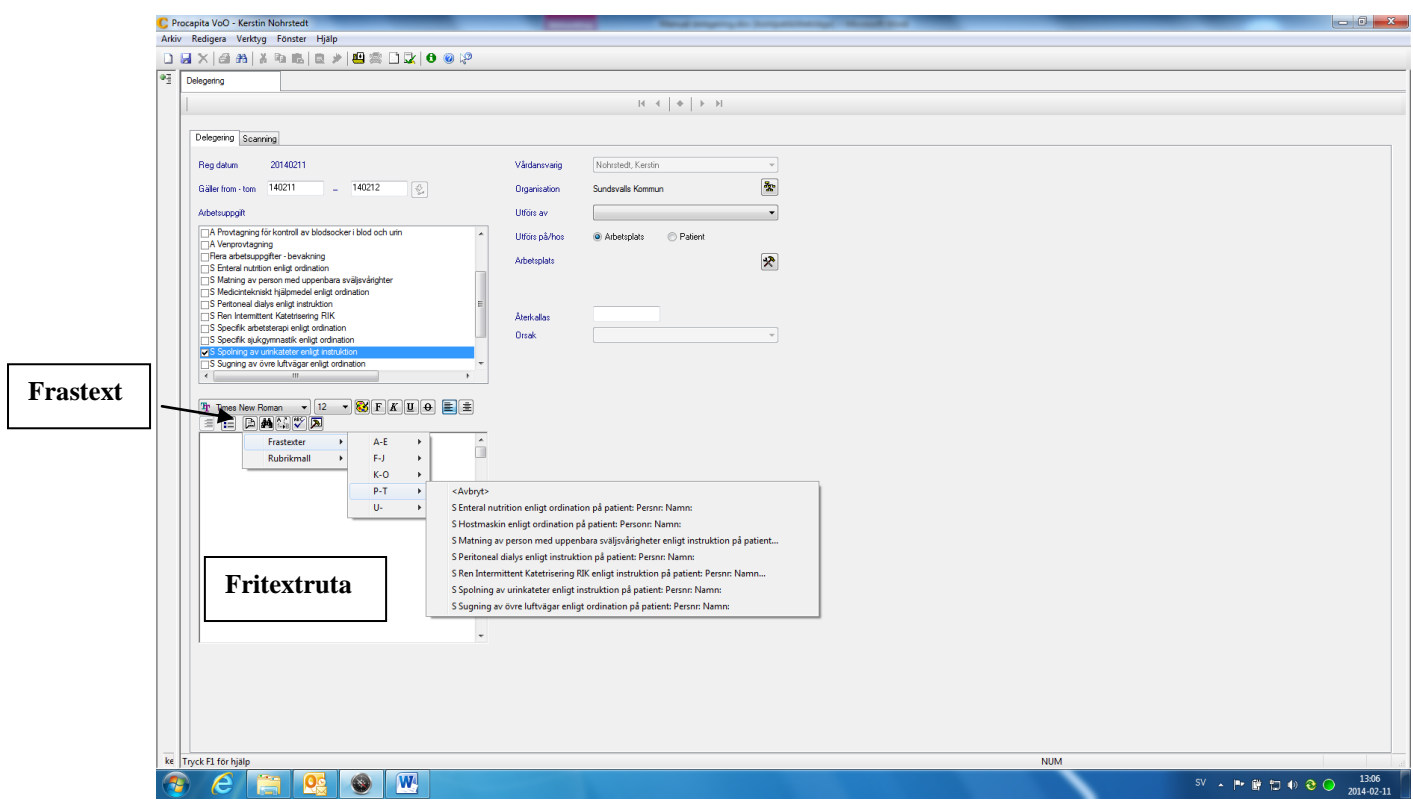

Bocka i specifik arbetsuppgift

Klicka sedan på knappen *Frastext* (se bild)

Välj P-T markera därefter den arbetsuppgift som ska delegeras.

Fyll i personnummer och namn på patienten.

Spara - Skriv ut

#### **Delegering sök**

När man ska söka person med delegering t.ex. för att förnya eller återkalla

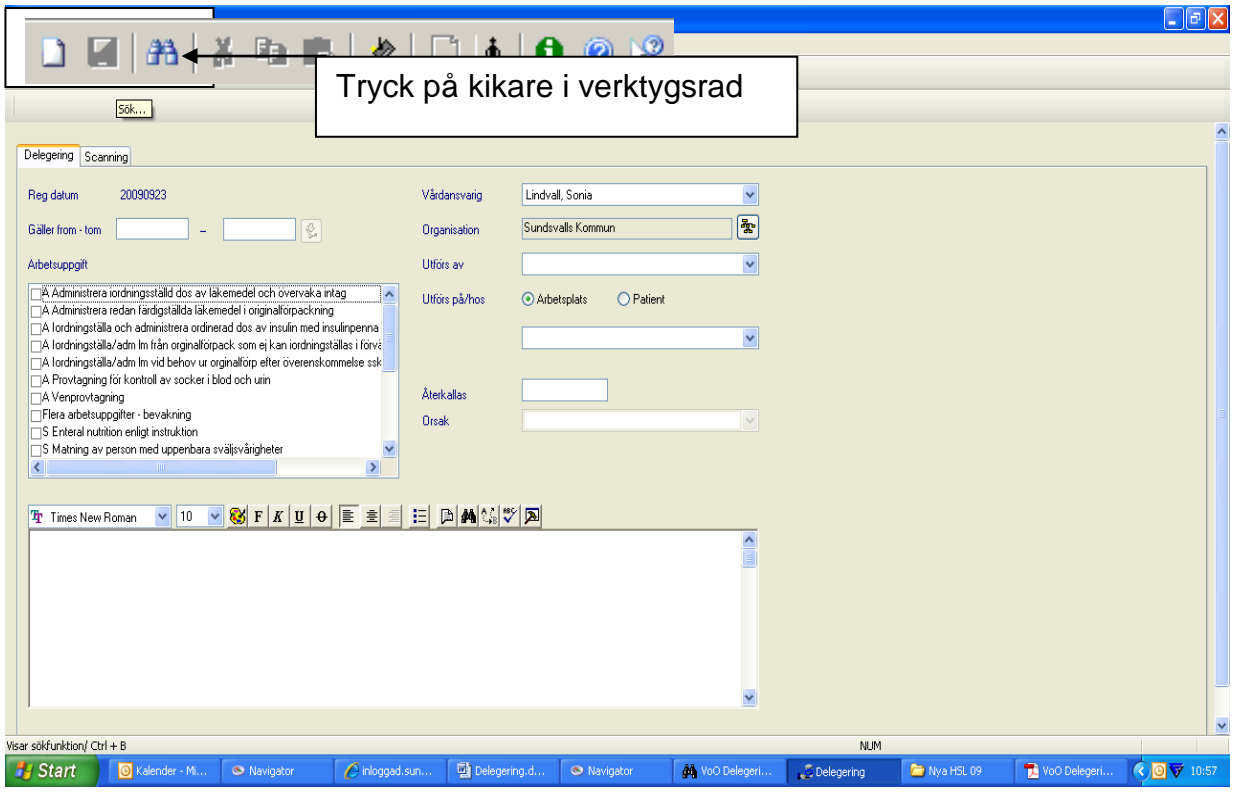

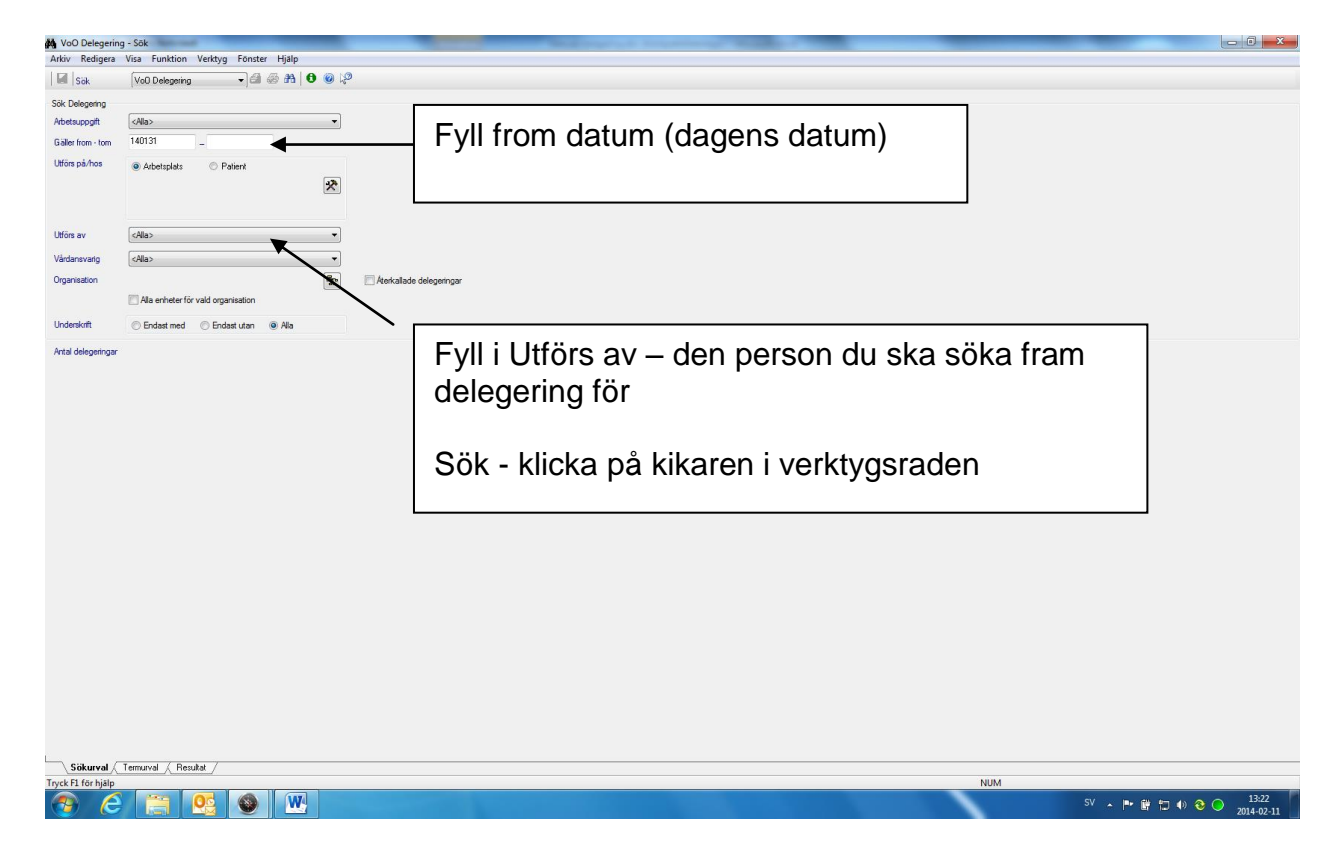

#### **Resultat**

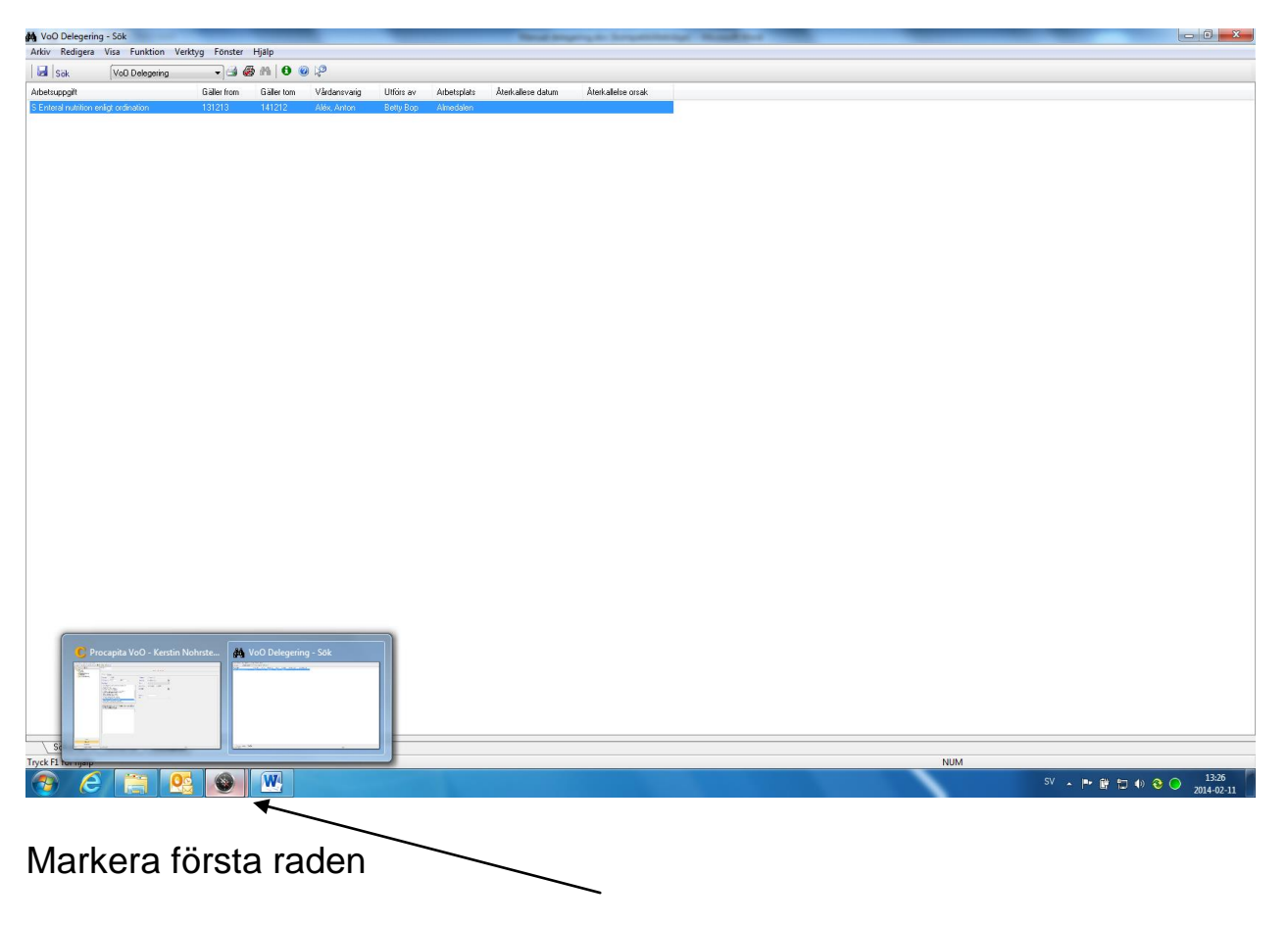

Gå tillbaka till delegeringsbilden, ligger nere i blå aktivitetslisten som börjar med Start knappen

# **Förnya eller återkalla en delegering**

Åter i delegerings fönstret:

- "Bandspelarknapparna" har blivit aktiva
- Klicka på mitten knappen
- Markerad delegering från resultat visas i fönstret.

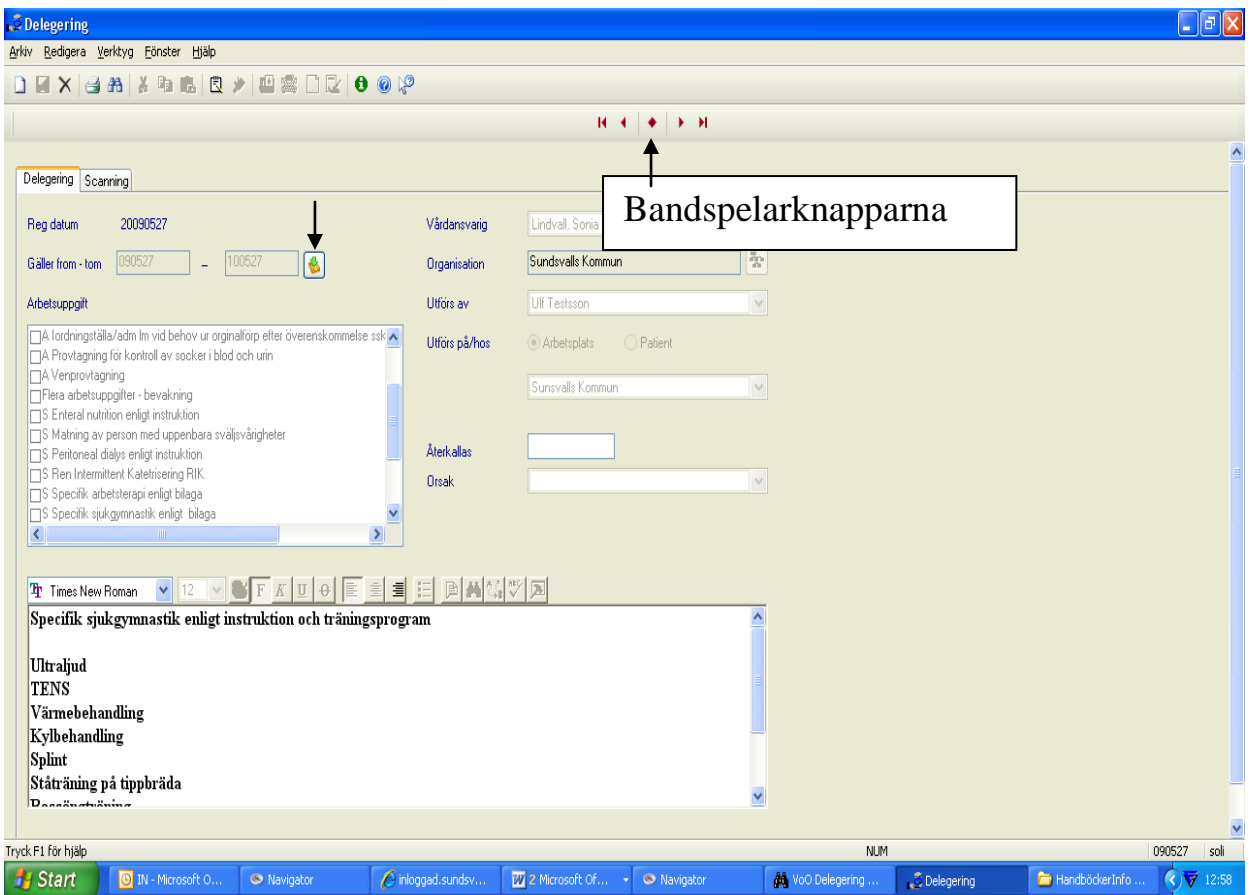

#### **Förnya delegering**

- Klicka på "gul/grön knapp" efter tom datum
- En ny delegering öppnas med tidigare uppgifter ifyllda
- Fyll i from tom datum, ändra eventuella uppgifter
- Spara skriv ut

#### **Återkalla delegering**

- Fyll i datum i rutan *Återkallas*
- Fyll i *Orsak* till återkallning av delegering
- Spara skriv ut